# "You Don't Take A Photograph, You Make It"

Ansel Adams

PLAN **ENVISION EVALUATE EXECUTE PROCESS** PRINT & SHARE **PRACTISE** 

#### PLAN

Where Are We Going
What Time is Sunrise/Sunset
What Time Can We Get In
What's Our Goal – Think About What You Intend
To Shoot

New Place – Study and Research (Google It - Images)

Tailor Your Gear To your Goal

## BirdsEye

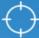

**Nearby** 

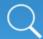

**Search by Name** 

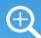

**Smart Search** 

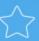

**Favorite Locations** 

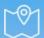

**Browse by Location** 

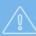

**Rare Bird Alerts** 

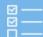

Life List: World (0)

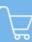

**Memberships and Audio Guides** 

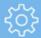

**Settings and Help** 

Member: jrobellard@gmail.com

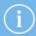

1:48 PM

iPad 🕏

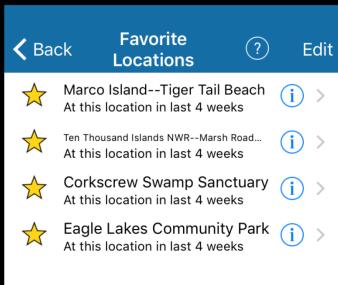

**→** \$ 66% **-**

1:49 PM

iPad 🙃

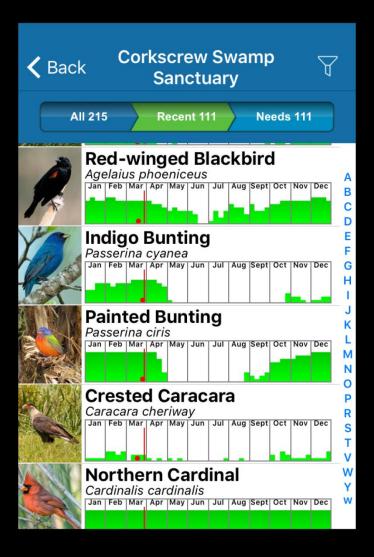

**7** \$ 66% ■■

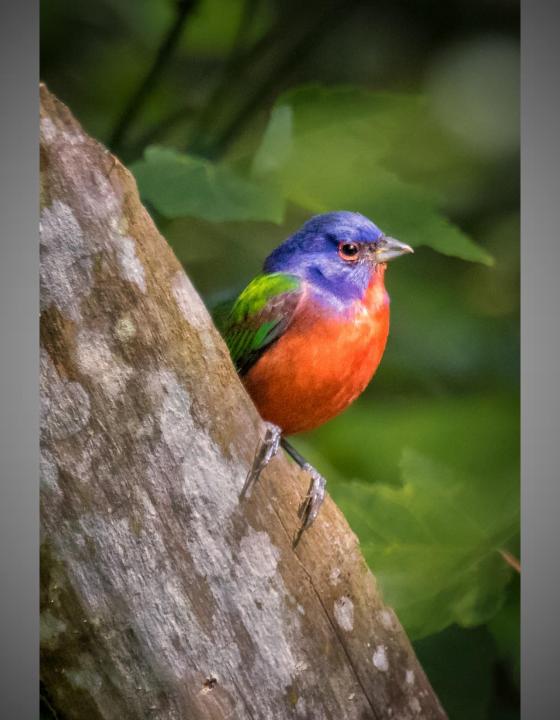

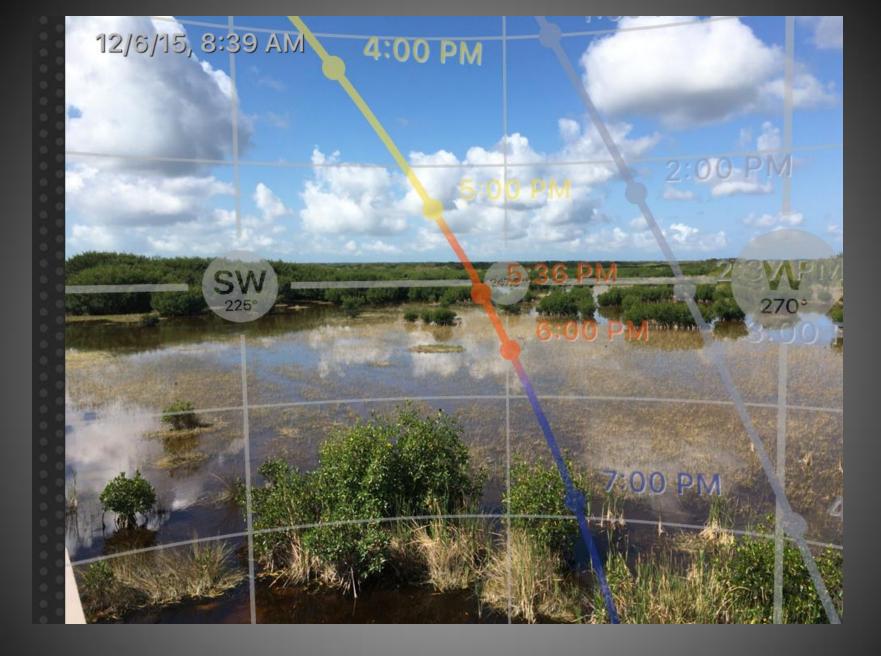

**PhotoPills - Planning Tool** 

# **ENVISION & EVALUATE**

Pre-Visualization

Think!!!

Analyze

Compose

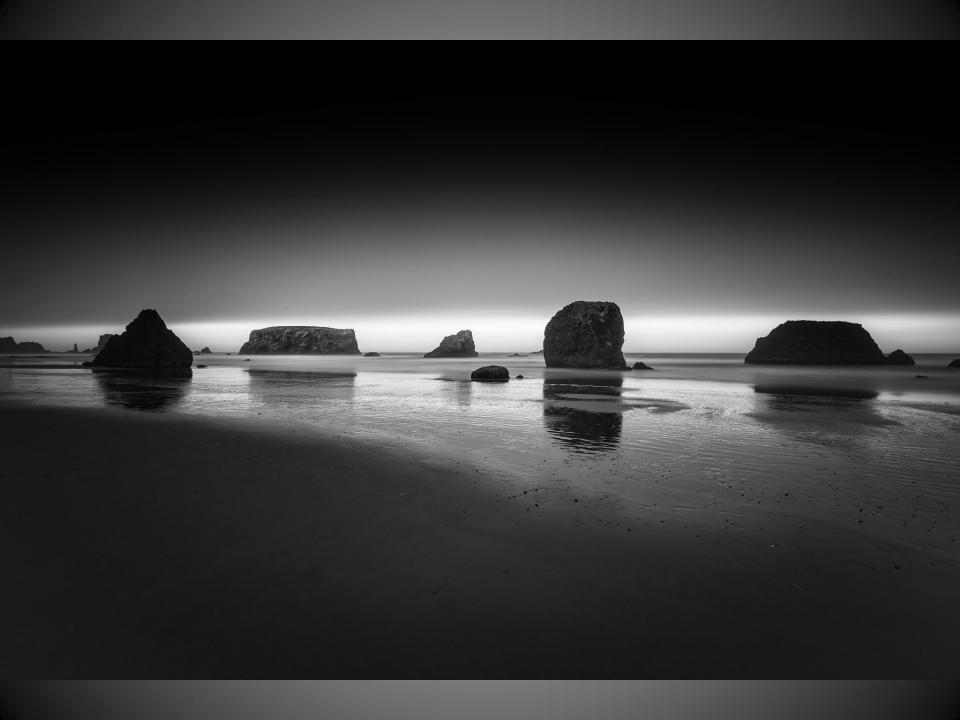

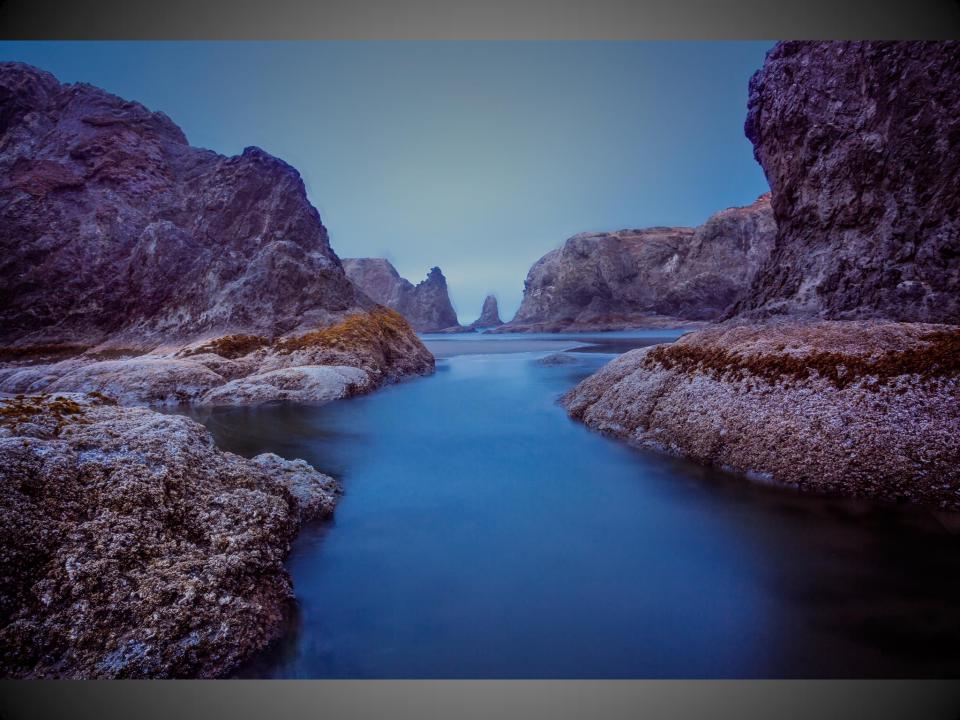

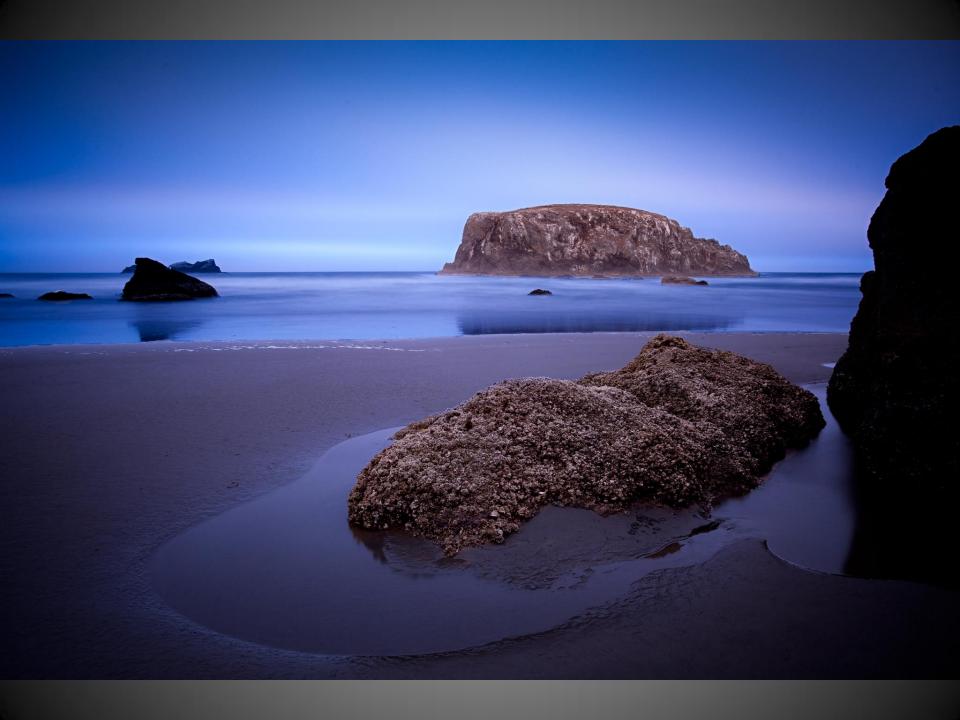

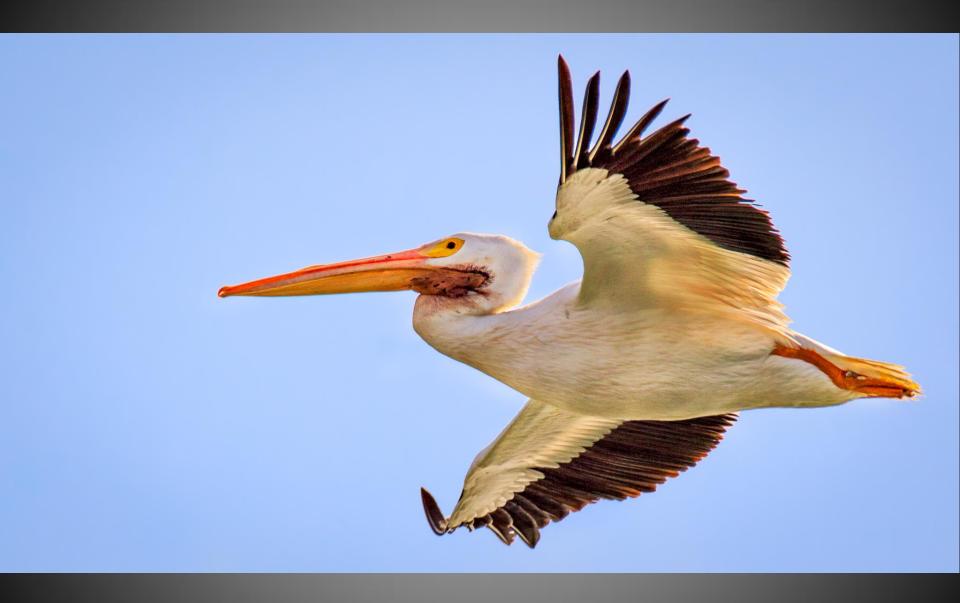

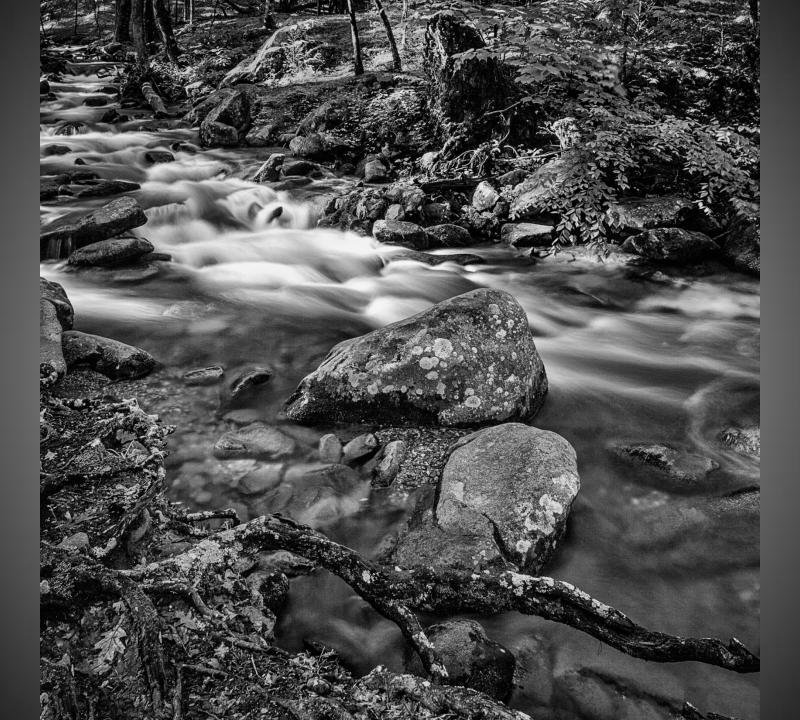

### EXECUTE

The Technical Part
Shutter Speed, ISO, Aperture
ETTR – Check the Histogram

No blinkies but information in the right hand section of the histogram

**Know Your Camera** 

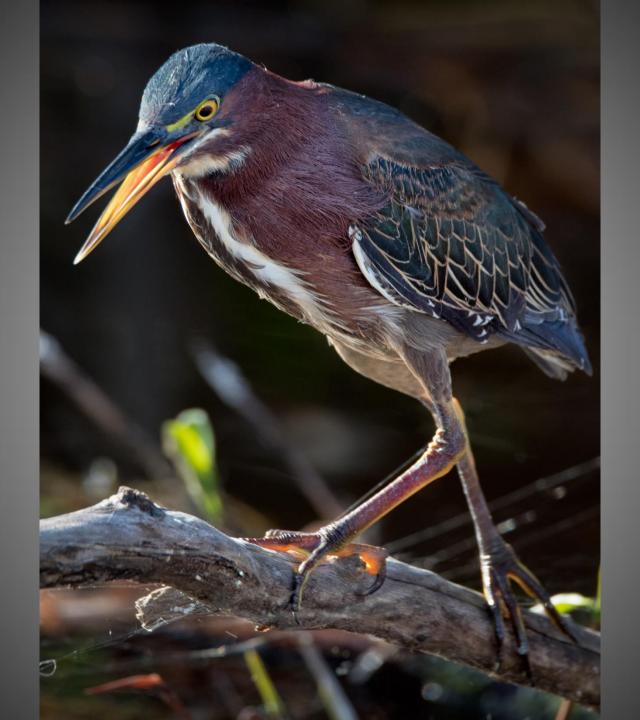

# **PROCESS**

Preserving Detail In The Shadows and Highlights

Full Range of Tones

Bring Out Your Creative Vision

Minimize The Distractions

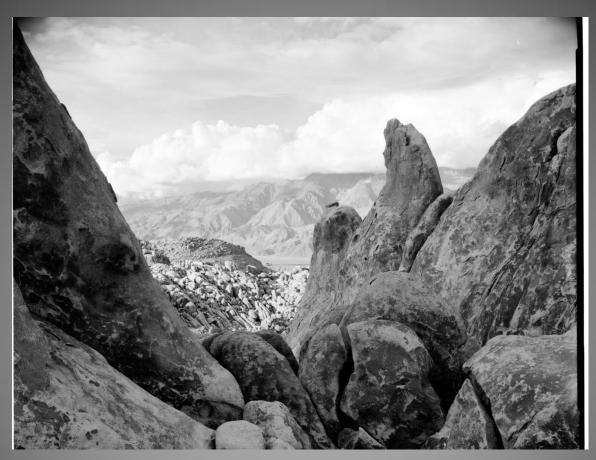

Alabama Hills, California 4x5 T-Max 100

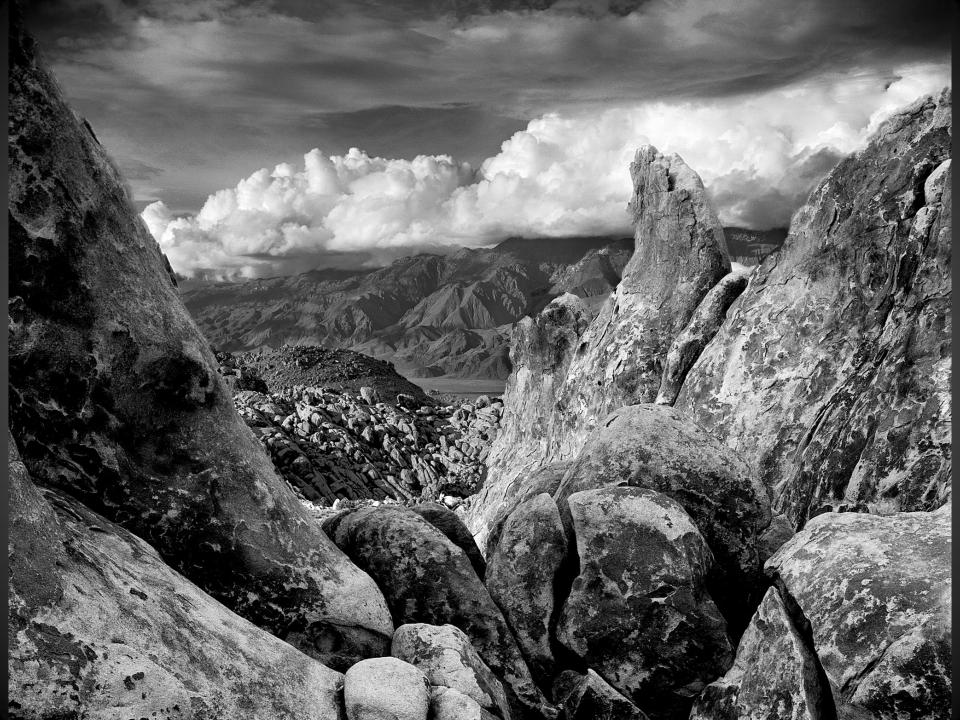

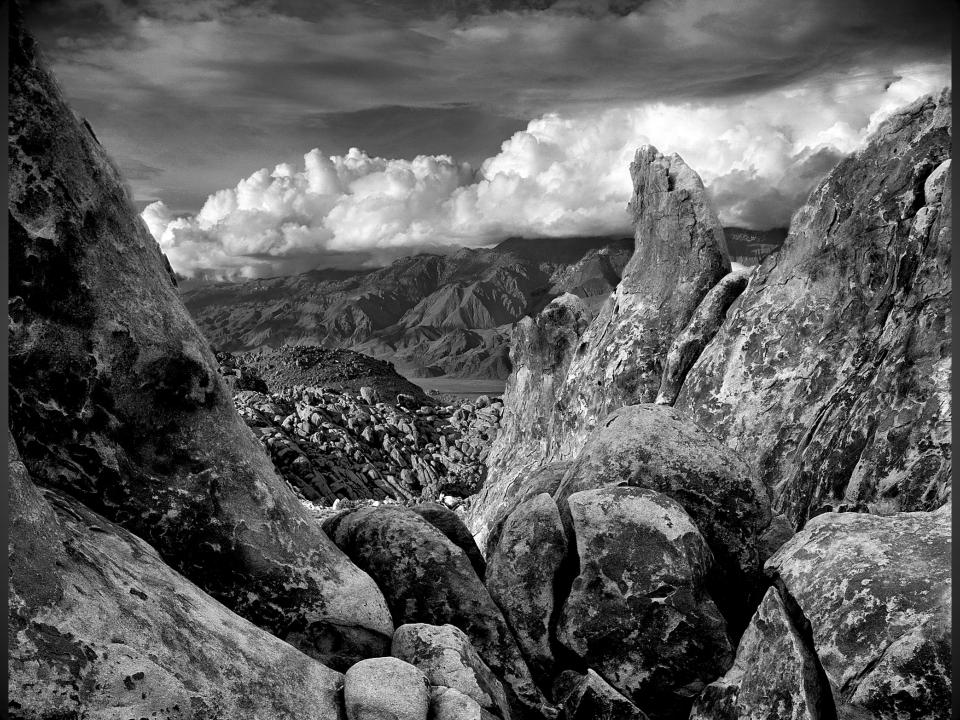

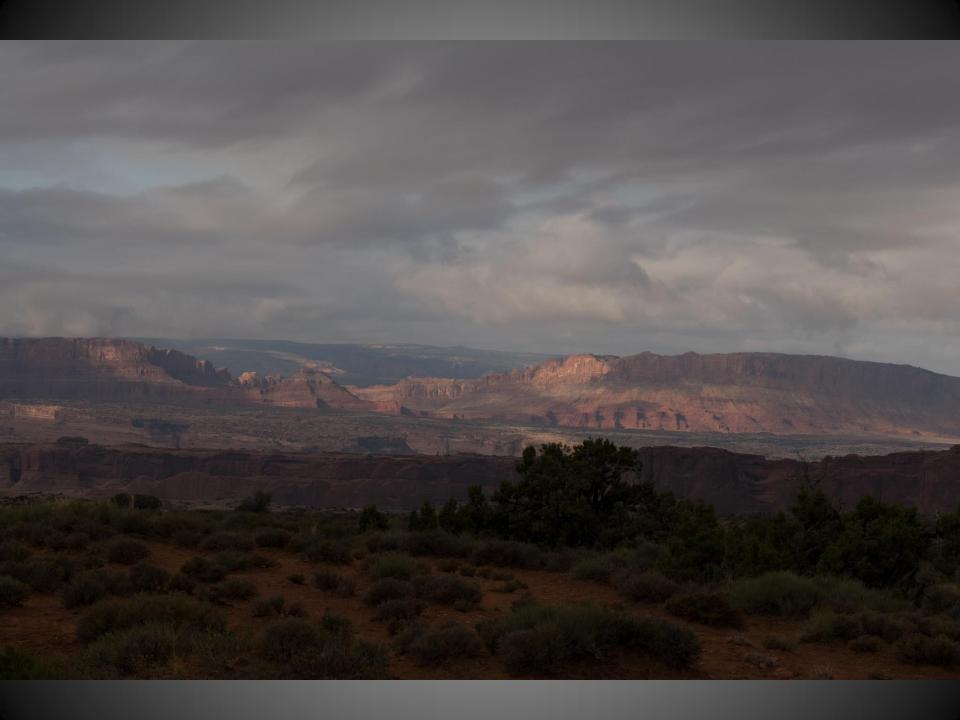

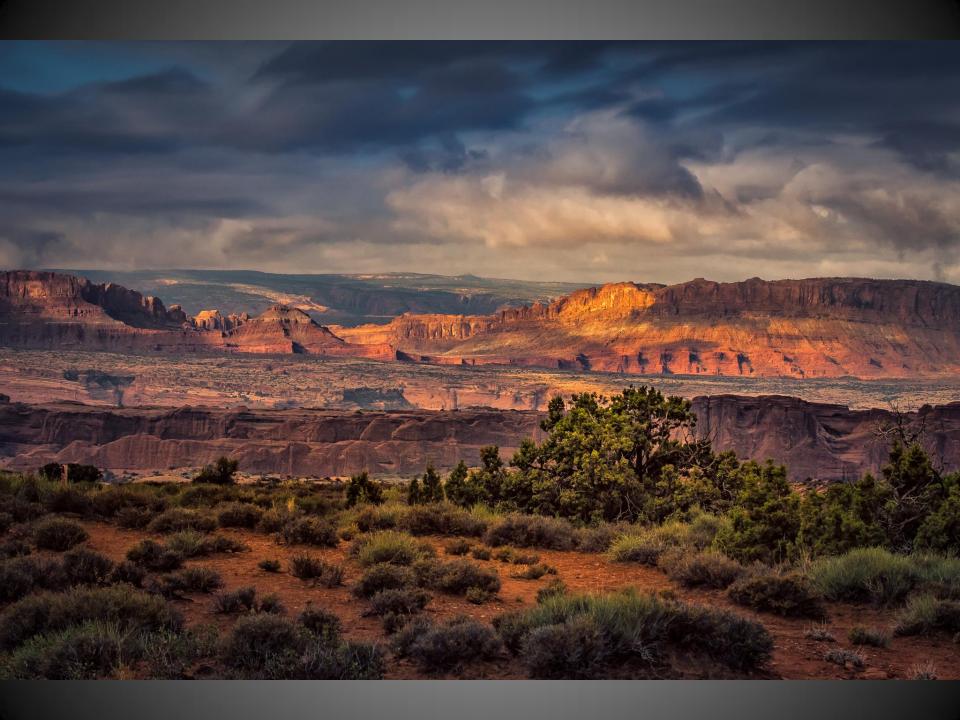

# Workflow For Landscape

Import to Lightroom

Keyword and Minor Global Changes in LR Take The Default Sharpening Off

Export to PhotoShop (As Smart Object)

Nik ColorEfx Pro 4 (Secret Recipe)

Contrast Mask Using Unsharp Mask (15,65,0)

**Local Contrast with Luminosity Masks** 

Dodge and Burn Layers (Lighten/Darken)

Maybe ACR as Smart Filter for Local Adjustment i.e. DeHaze, Local Color

Back to LR

Crop (Multiple Versions), Sharpen with Mask, Noise (minor), Vignette EVALUATE

Back to PS for Clone/Dust or Distracting Element Removal/Minimization Final Noise Reduction (Neat Image) Especially Sky/Open Areas and Shadows

**Output Sharpening** 

# Secret Recipes

#### Nik ColorEfx Pro 4

Detail Extractor
Tonal Contrast
Pro Contrast
Brilliance & Warmth

#### **Special Purpose**

Duplex Glamour Glow White Neutralizer

#### **Luminosity Masks**

Tony Kuyper Sean Bagshaw

## Workflow For Birds

Import to Lightroom

Keyword and Minor Global Changes in LR Take The Default Sharpening Off

Export to PhotoShop (As Smart Object)

Piccure+ (Birds Only)

Nik ColorEfx Pro 4 (Secret Recipe)

Contrast Mask Using Unsharp Mask (15,65,0)

**Local Contrast with Luminosity Masks** 

Dodge and Burn Layers (Lighten/Darken)

Maybe ACR as Smart Filter for Local Adjustment i.e. DeHaze, Local Color

Back to LR

Crop (Multiple Versions), Sharpen with Mask, Noise (minor), Vignette EVALUATE

Back to PS for Clone/Dust or Distracting Element Removal/Minimization
Final Noise Reduction Especially Sky/Open Areas and Shadows
Output Sharpening

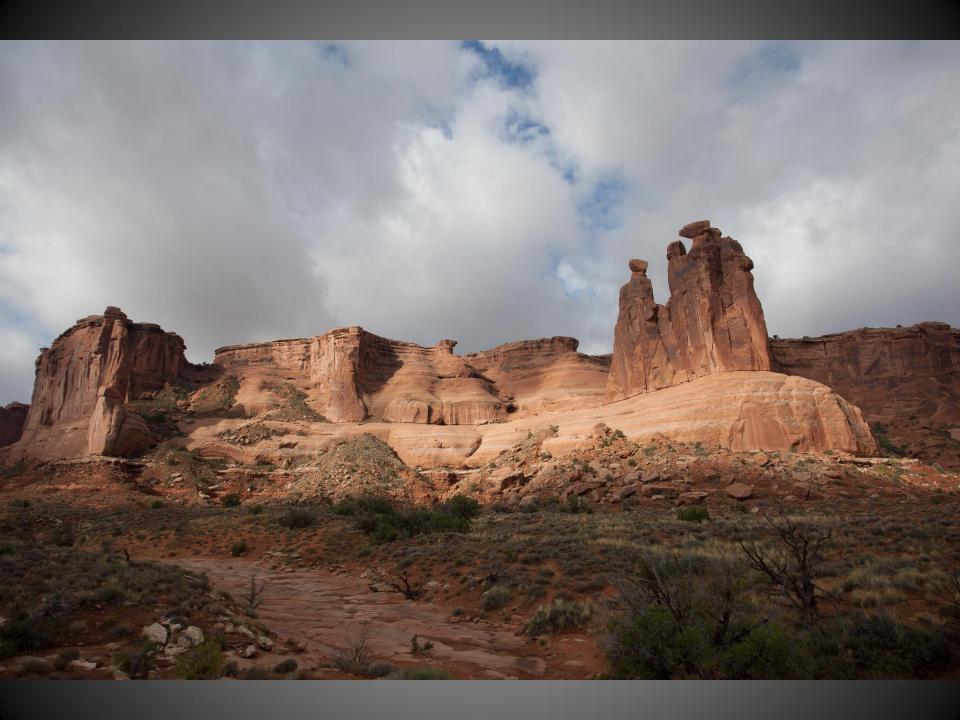

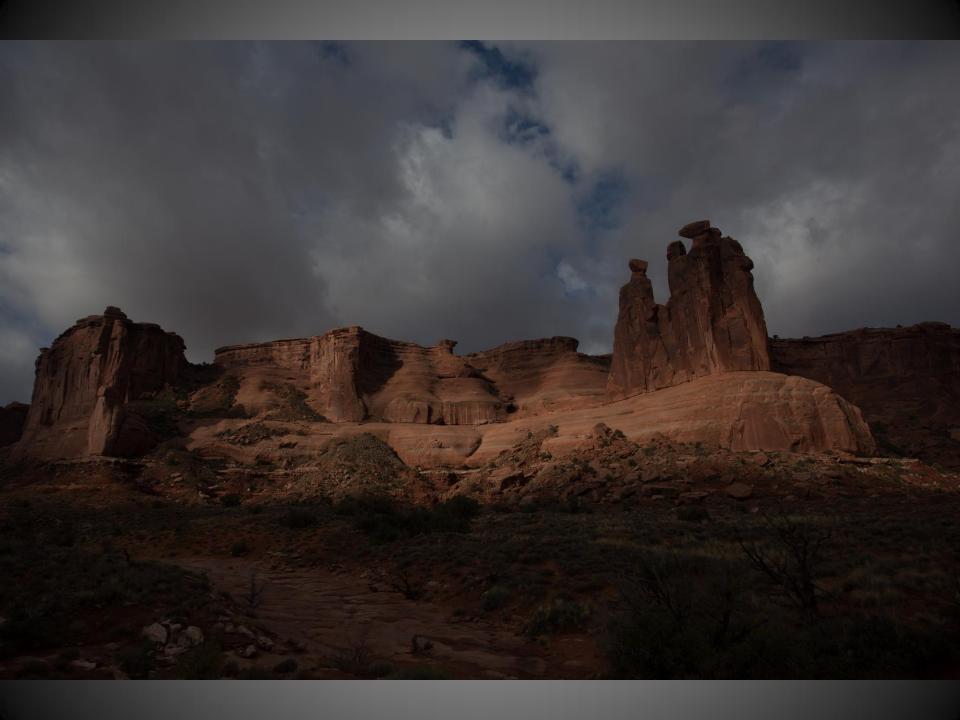

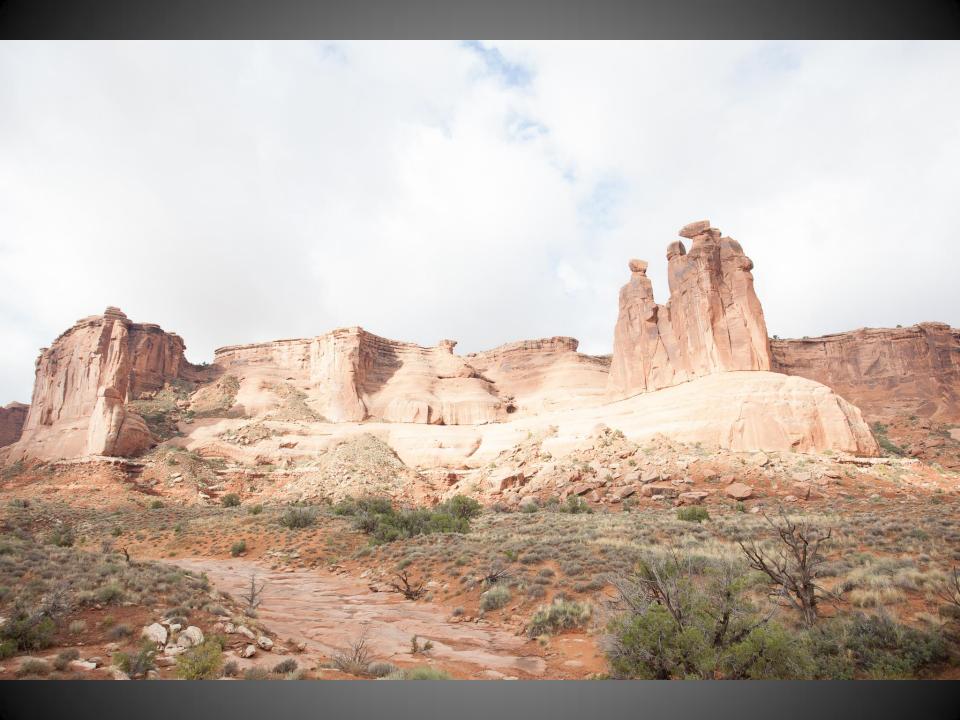

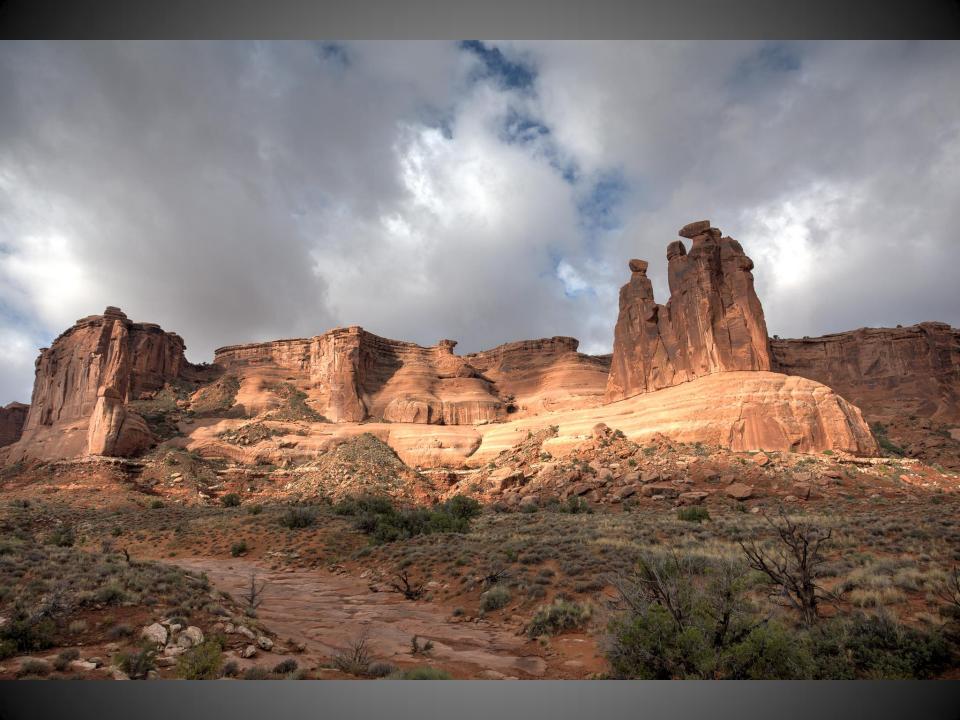

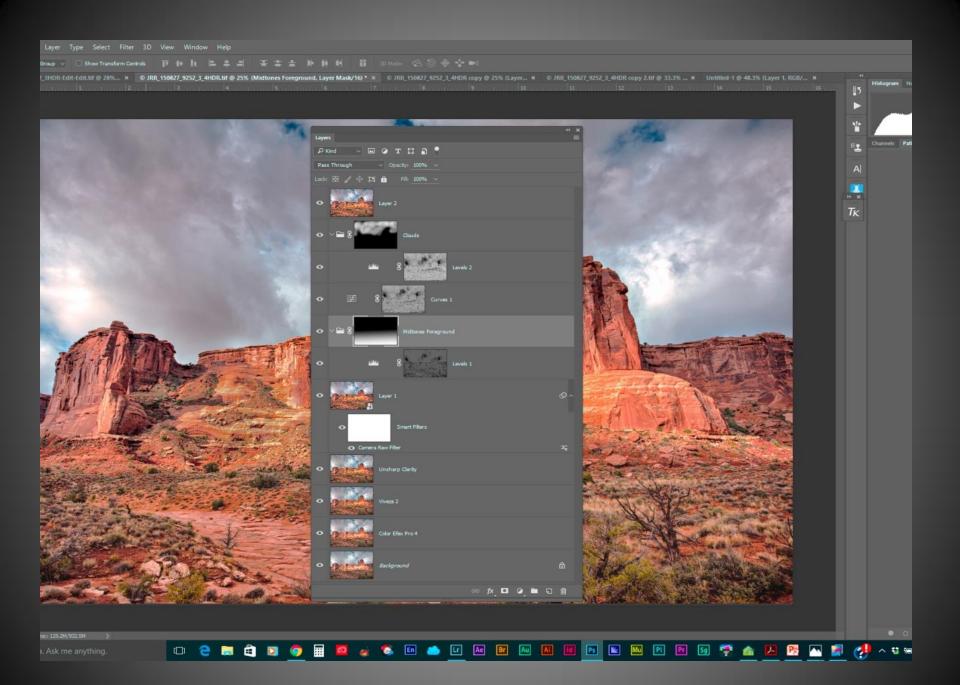

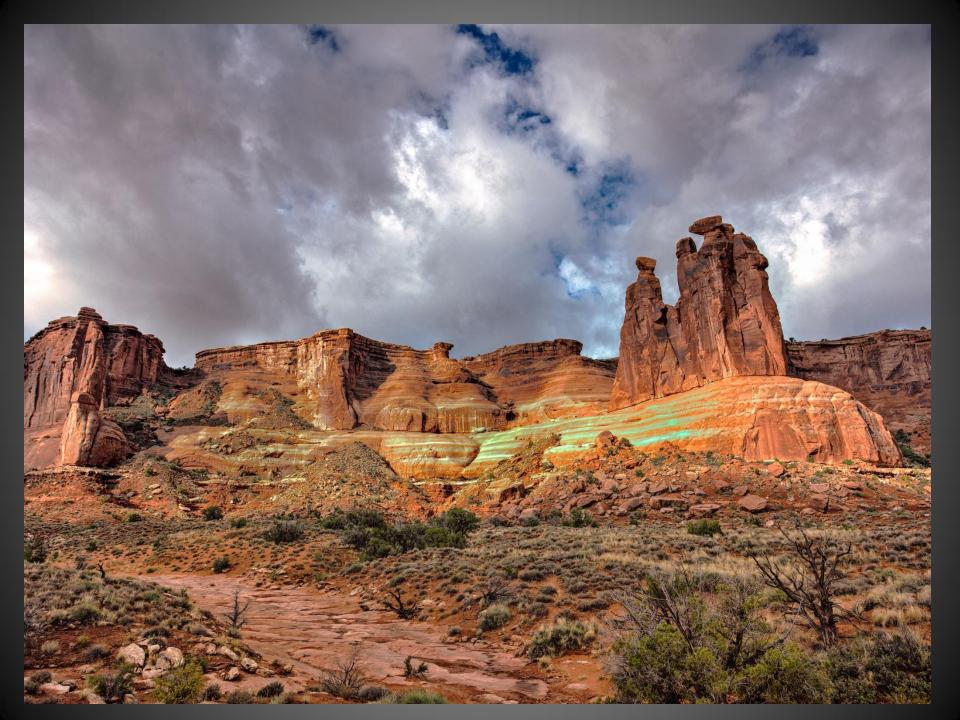

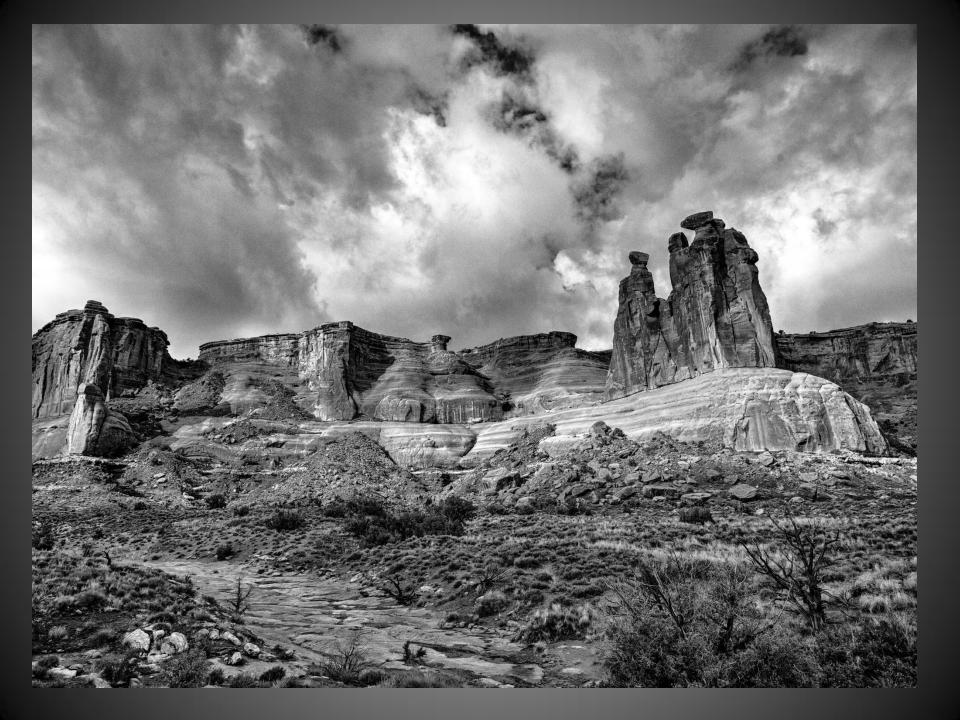

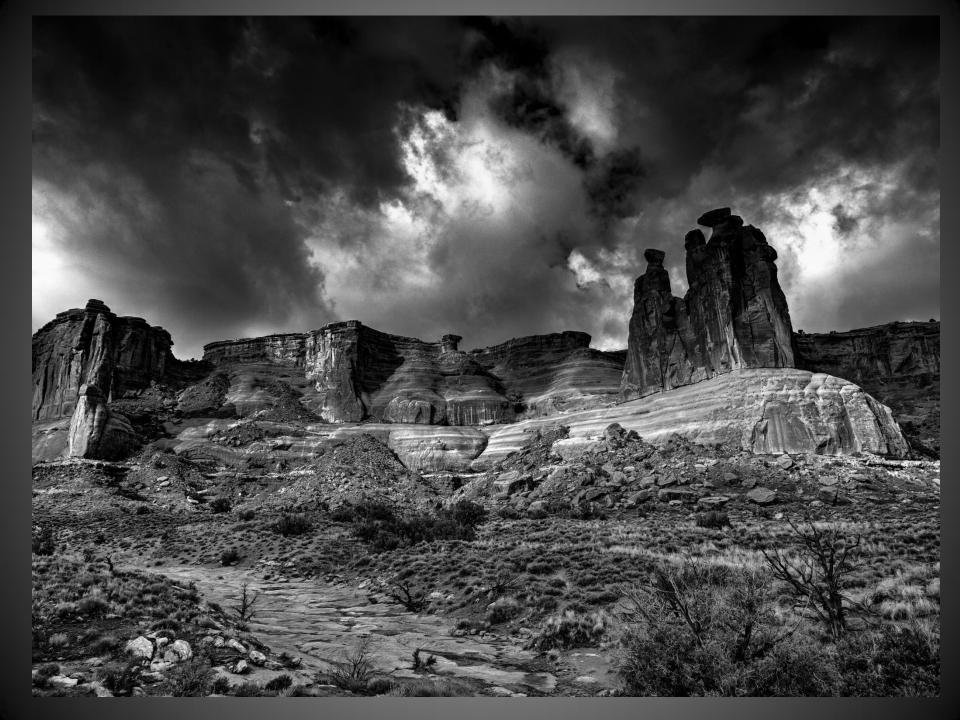

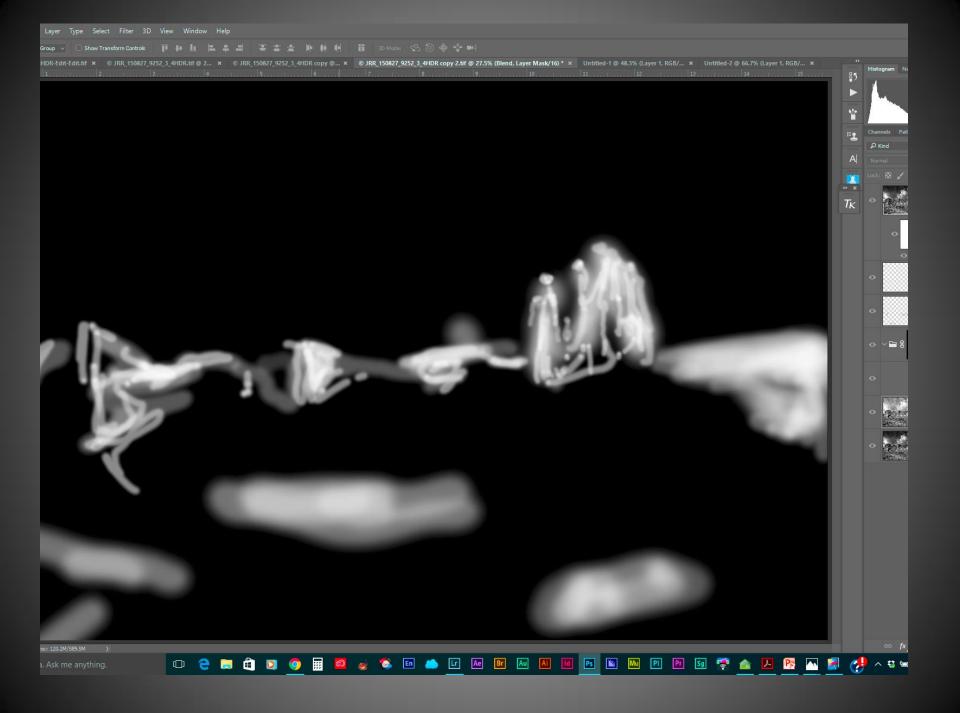

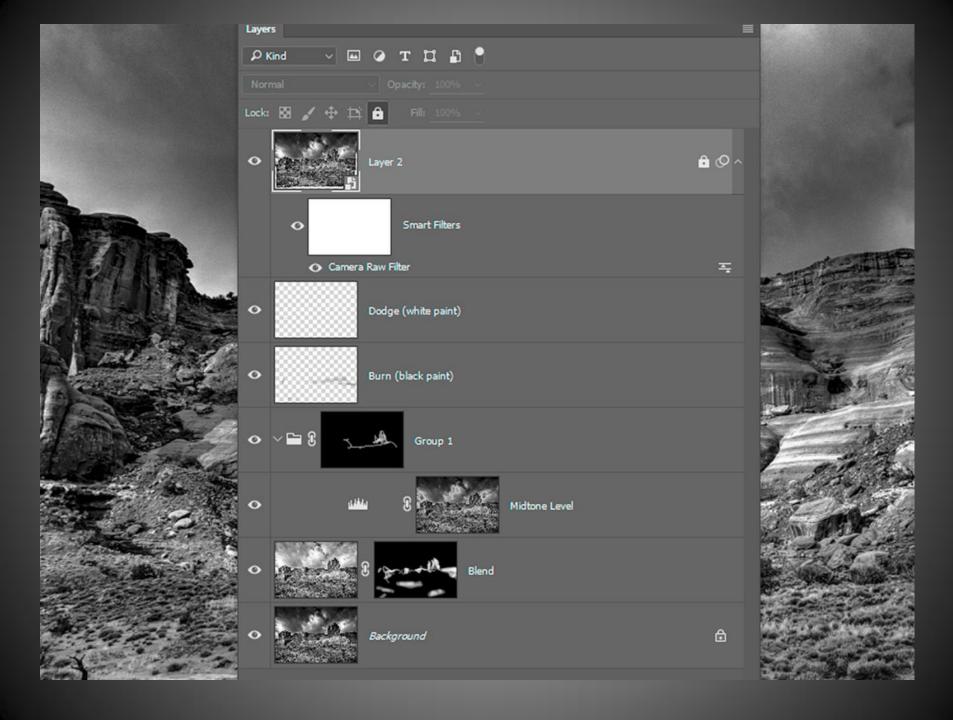

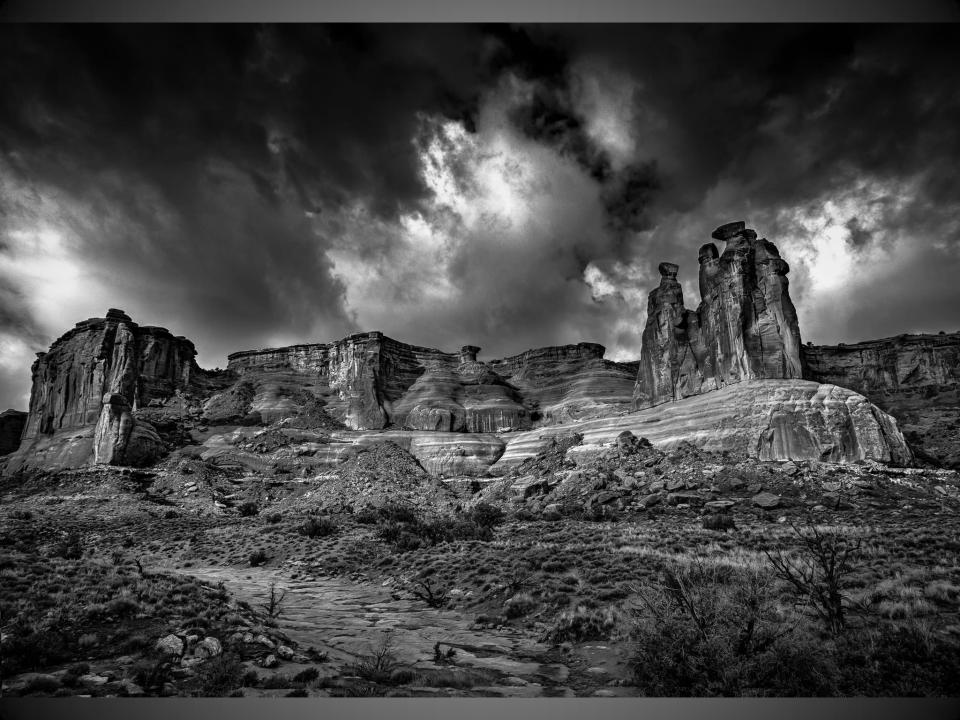

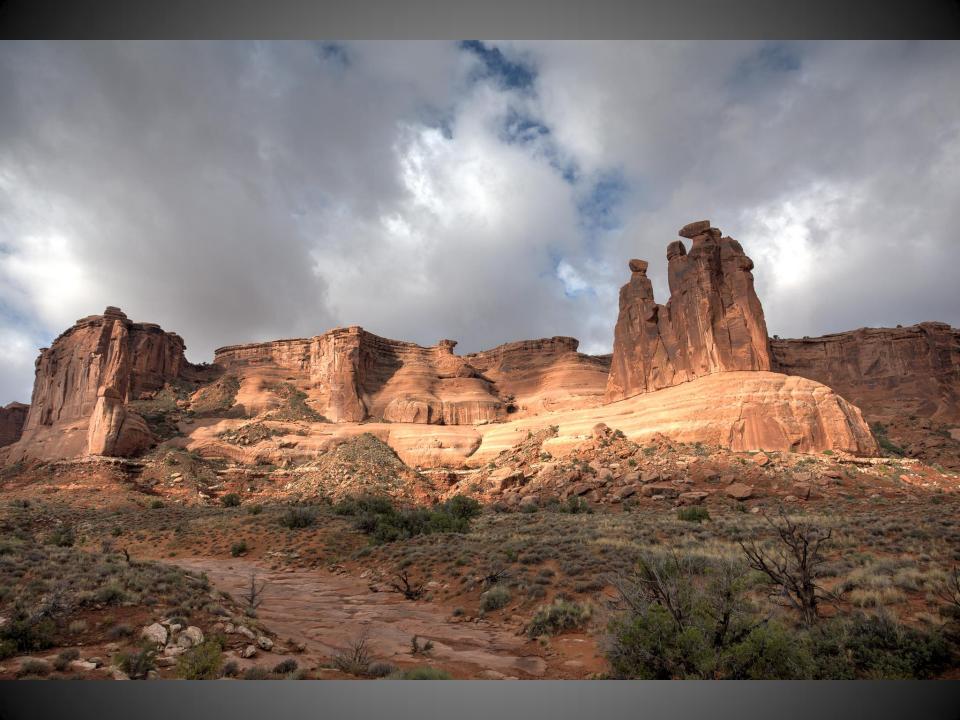

## Processing

Experiment Think Outside The Box Attention to the Little Details Layers, Layers, Layers Sculpt with Light on a Dodge and Burn Layer(s) Create and/or Enhance The Mood You **Envisioned** 

## Black & White or Color?

- Explore Your Options...Mood or Texture?
- Convert in Nik SilverFx Pro in PhotoShop As a Smart Object/Filter (So you can go back)
- Use Layers to Enhance Local Contrast...Specific Areas that You Want to Emphasize or DeEmphasize (Squint and Evaluate)
- Dodge and Burn Creating Dimension, Leading the Viewer's Eye Into the Photo
- Local Contrast either with Quick Masks or Luminosity Masks To Emphasize/Deemphasize – Watch Your Midtones
- Local Sharpening/Color The Eyes For Wildlife

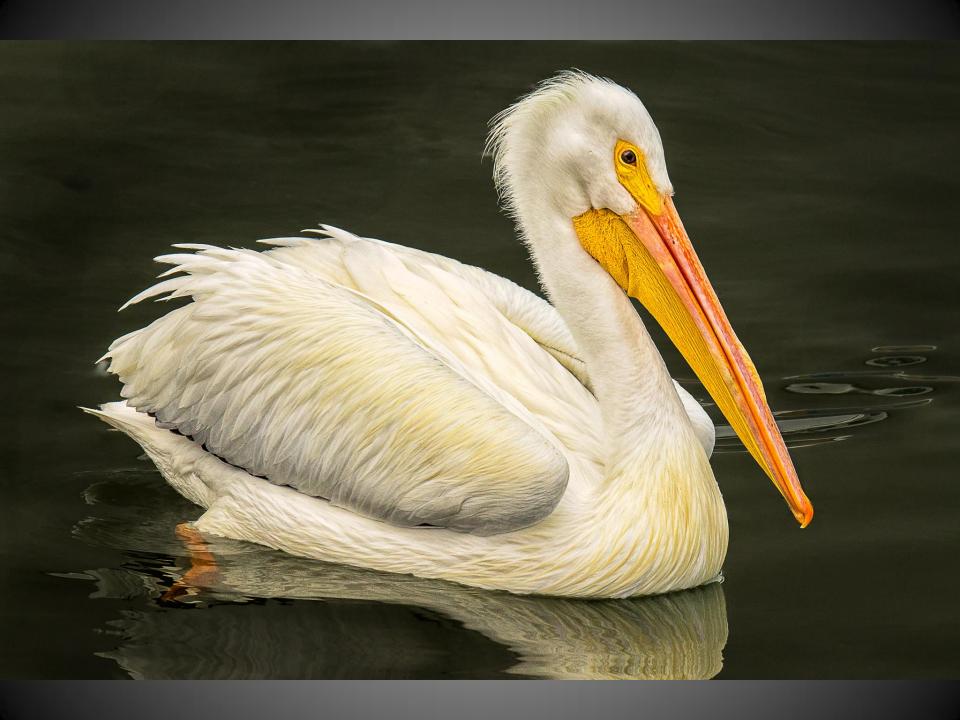

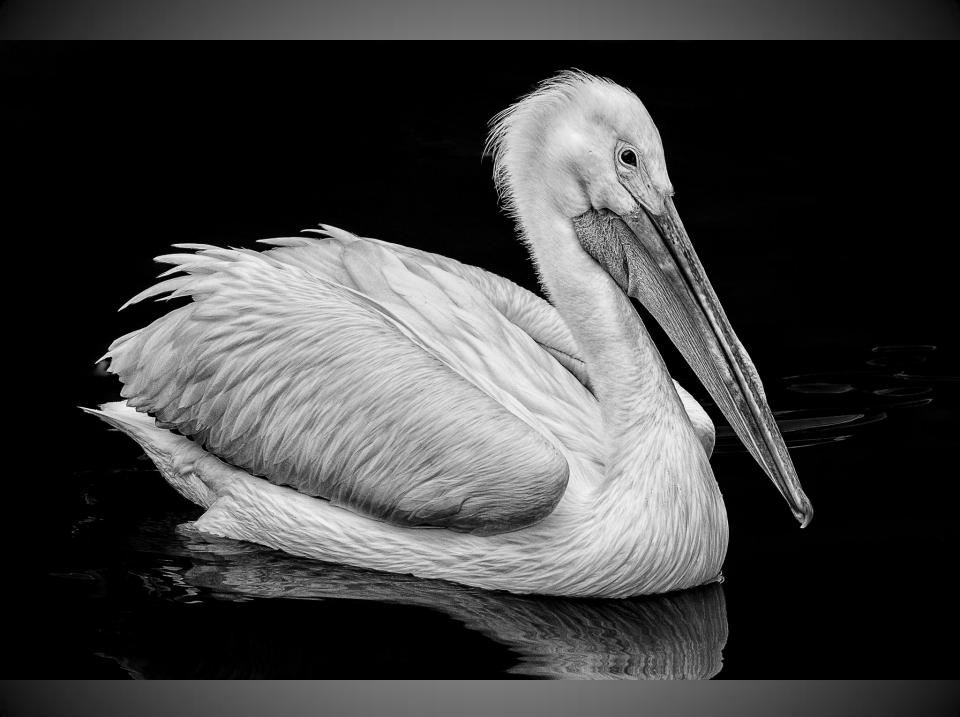

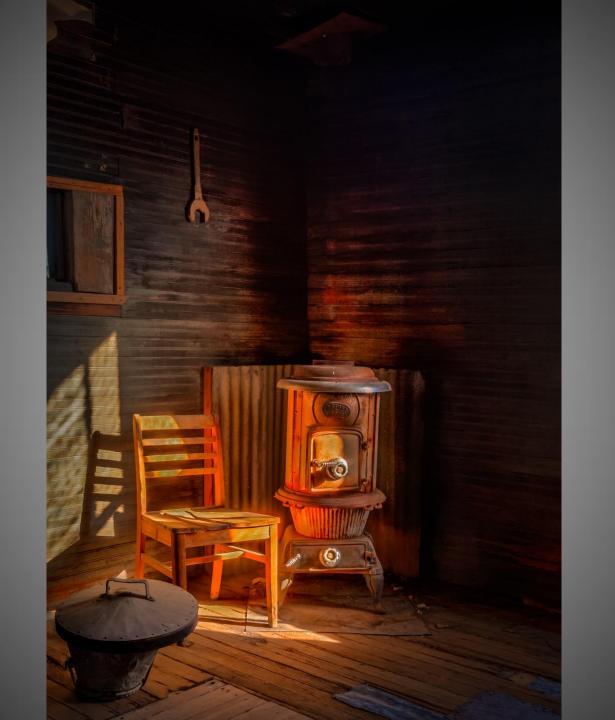

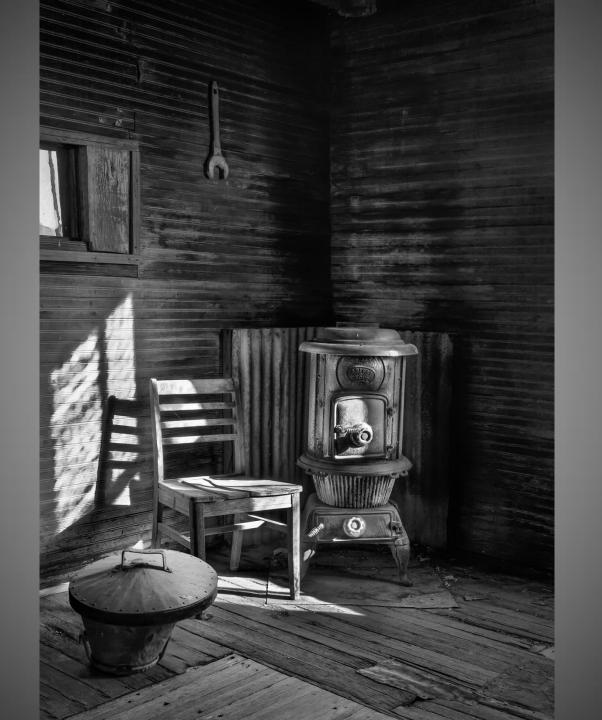

## PRINT & SHARE

A Photo Is Meant To Be Held
Detail You Can't See on Screen
Tailor Your Paper Type/Substrate to
The Image
Learn, Learn

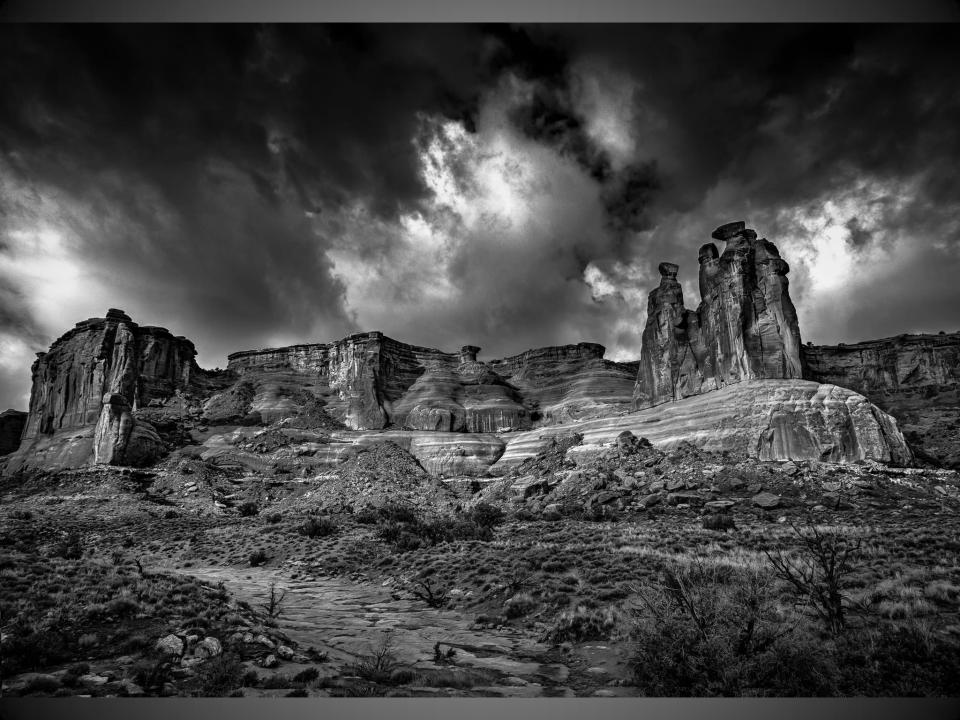

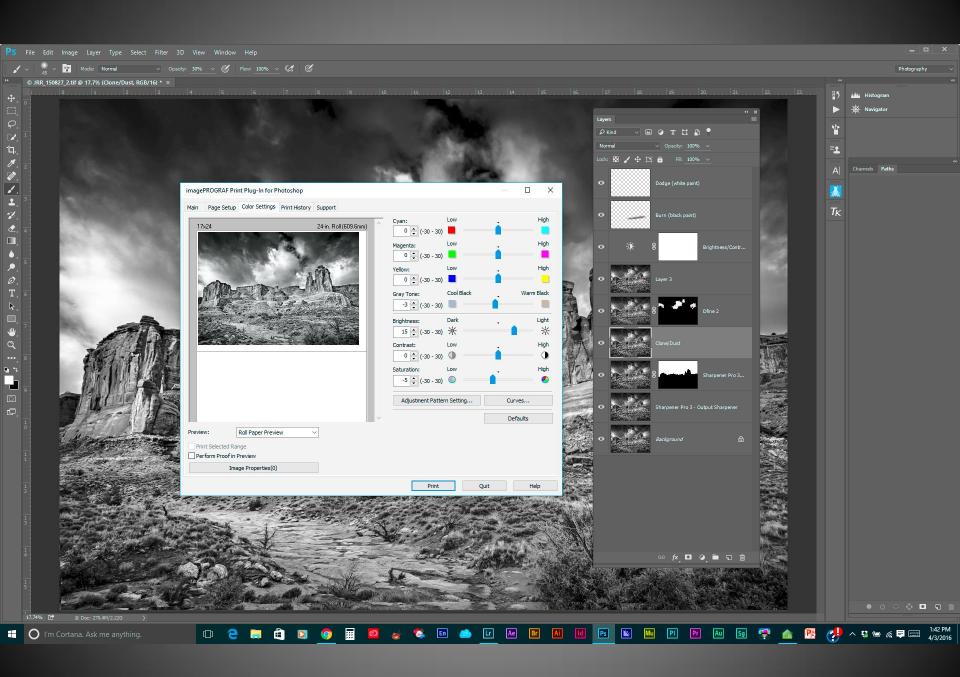

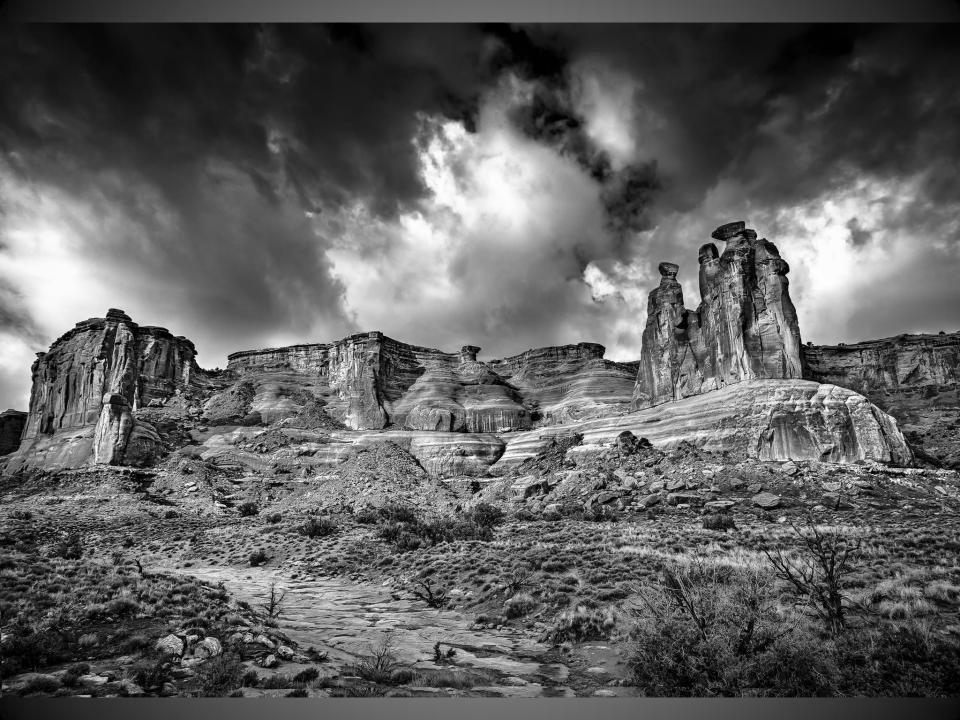

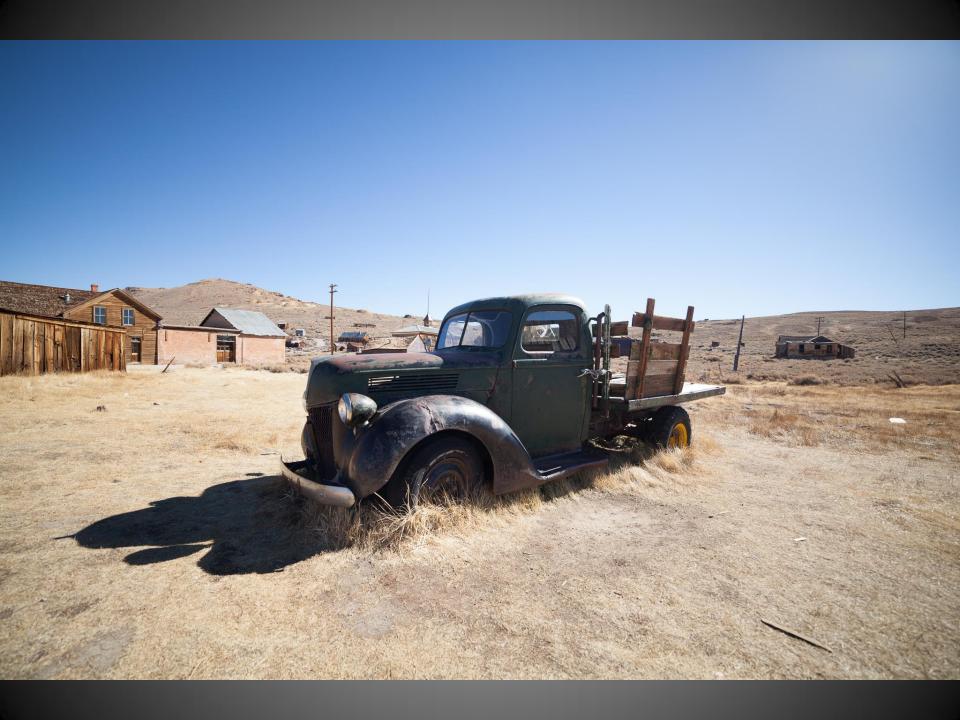

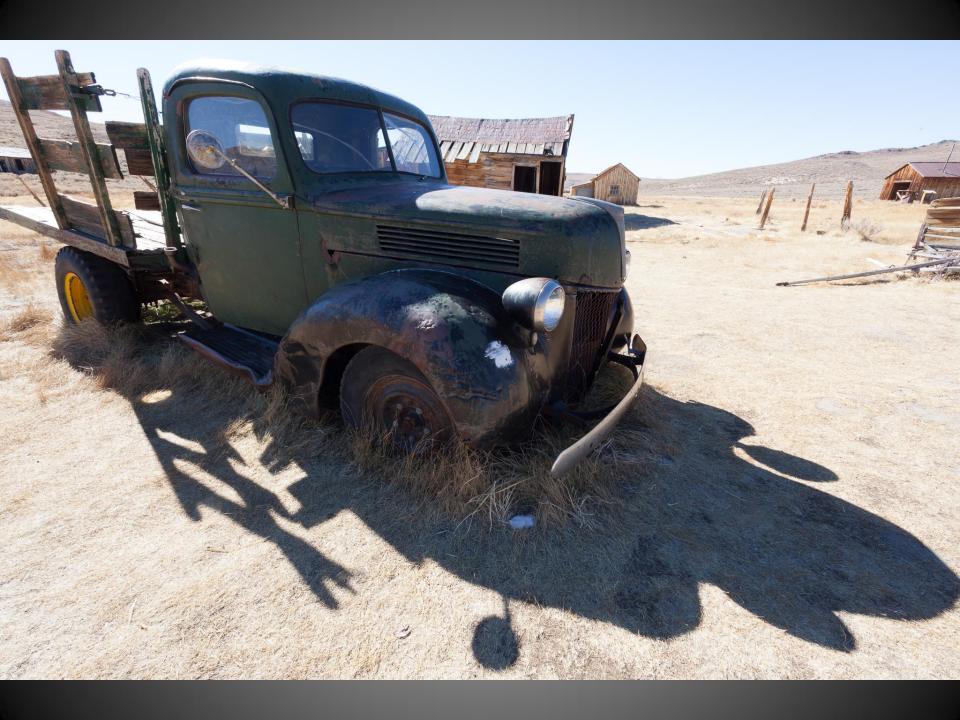

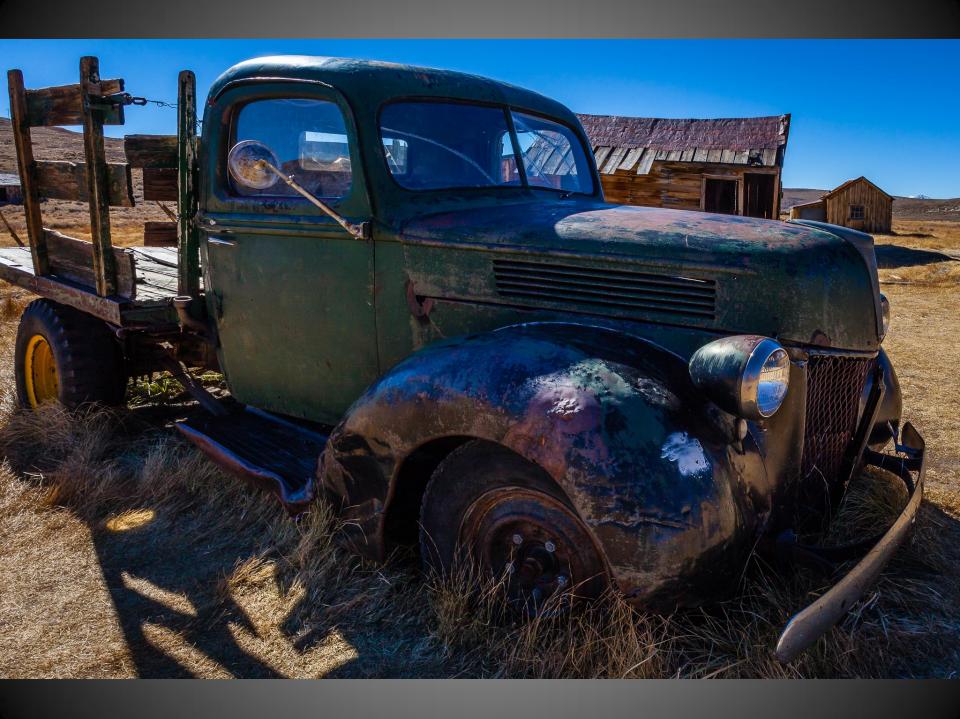

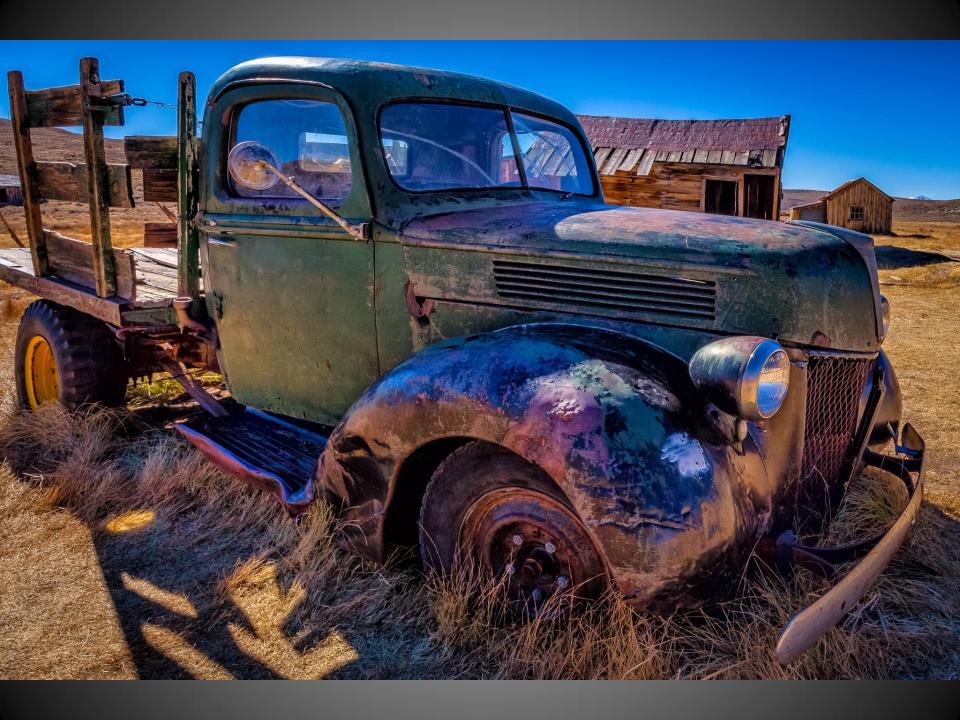

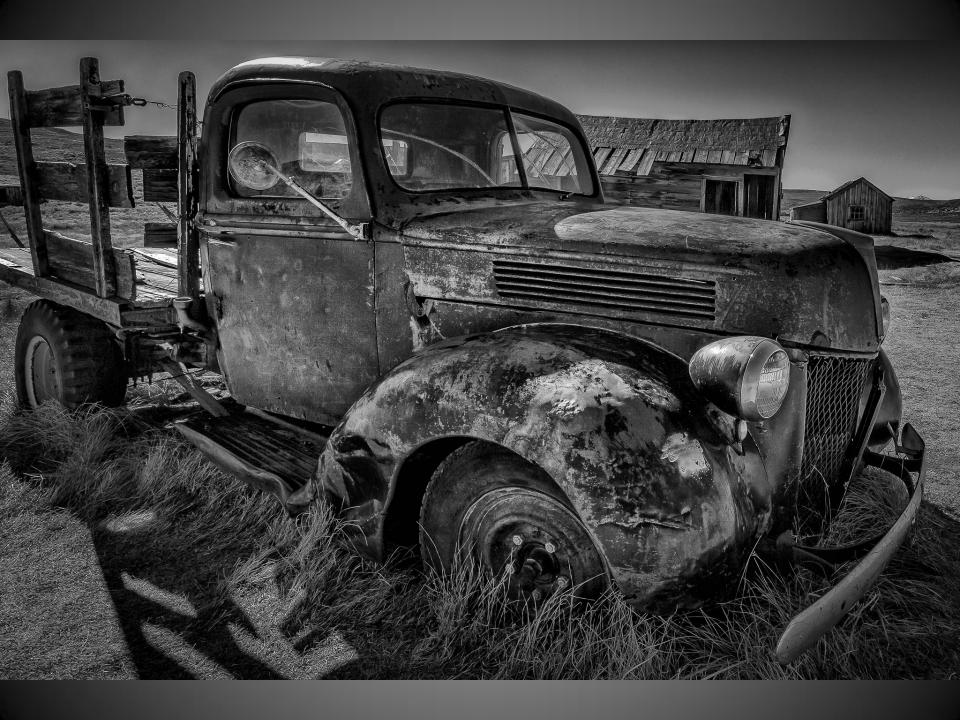

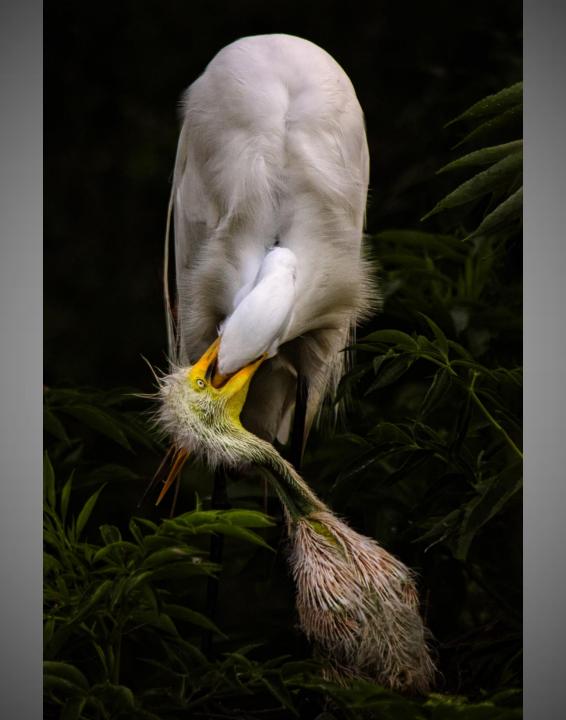

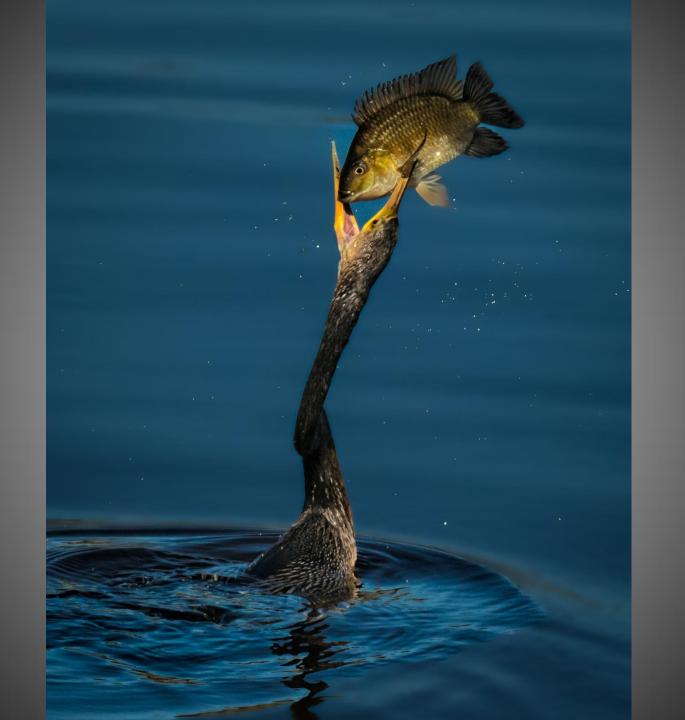

Think Before You Shoot – Make The Photo
Corollary: Don't Spray and Pray
Attention to the Details
See Into The Shadows...Detail In The Highlights
Sculpt with Light

GOAL: Make a 2D medium Look 3D
Use a Dodge & Burn Layer(s) & Local Contrast
Print Your Work

Fine Tune The Details
Explore Your Substrate Options
Share Your Work
Exhibits, Contests, Critiques

## Thanks!

More of My Work Can Be Seen At:

www.birdsofswfl.com

www.jimrobellard.com

or at the

brush & lens gallery by appointment